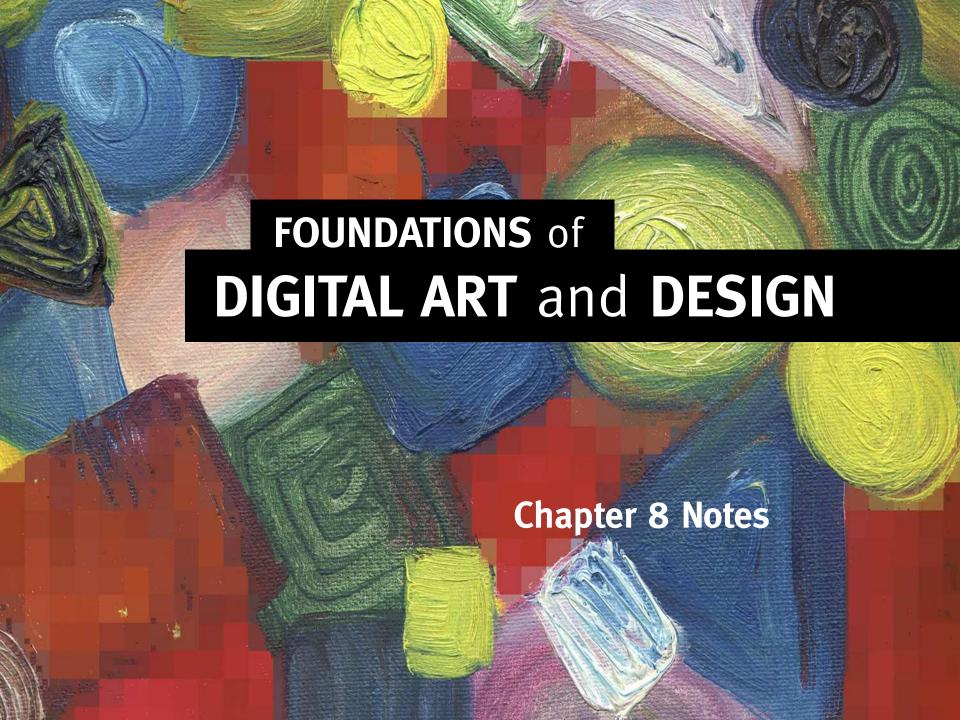

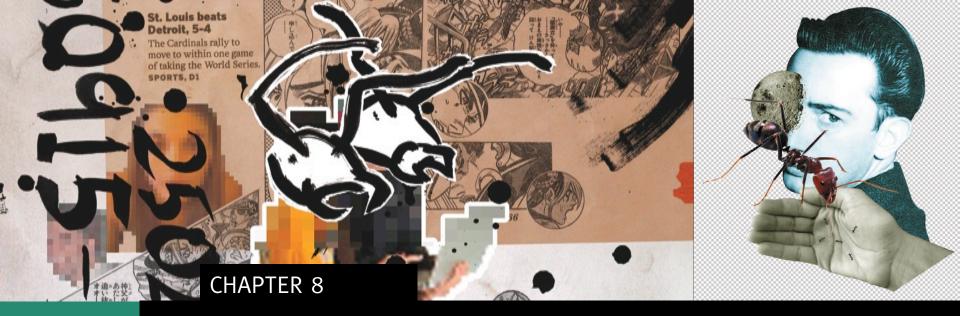

# SELECT, COPY, PASTE, COLLAGE

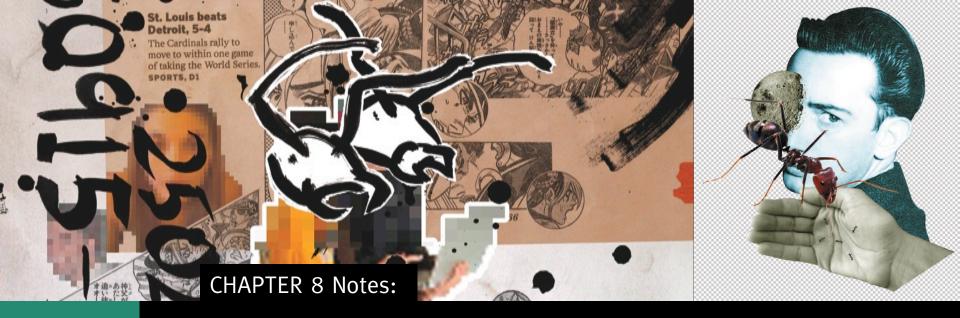

#### The Pen Tool:

- Is available in Photoshop, Illustrator, InDesign, Premiere, and After Effects
- Plots anchor points and creates paths between them

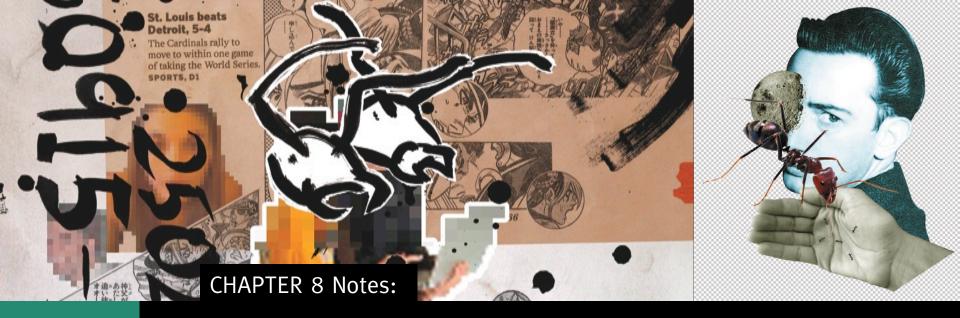

#### Paths:

- Must be closed, so be sure to click the same anchor point at the beginning and ending of a path
- Are edited with the Direct Selection and Convert Anchor Point tools

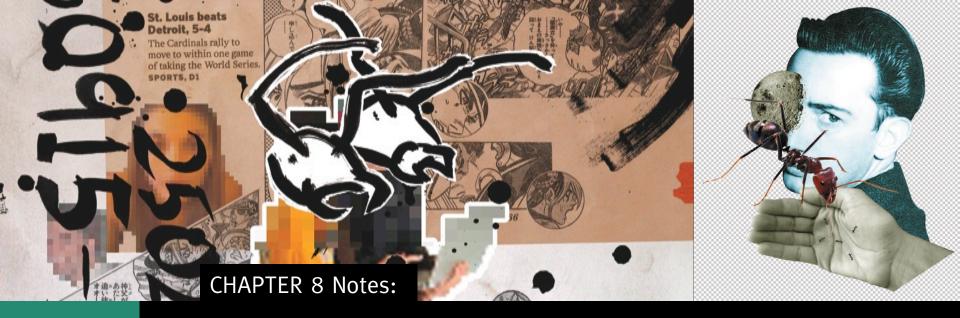

#### Paths:

- Are saved manually in Photoshop's Paths panel
- Are automatically saved in Illustrator in the Layers panel

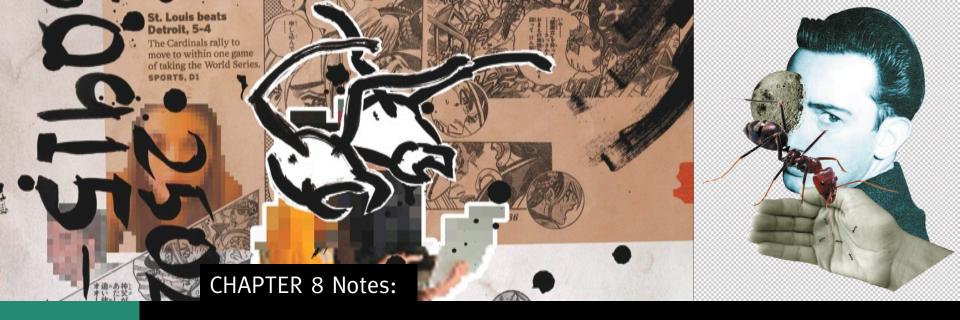

#### **Curved Paths:**

- Click once with the Pen tool to create an anchor point
- If you intend to create a curve, click and drag slightly to create an anchor point in the middle of two Bézier handles

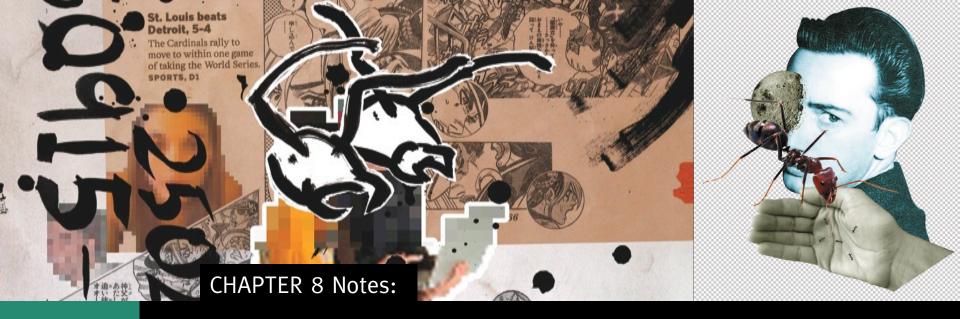

#### **Bézier Handles:**

- Control the curve of a path
- Can be modified with the Direct
   Selection tool
- Longer handles result in softer curves, shorter handles produce steeper curves

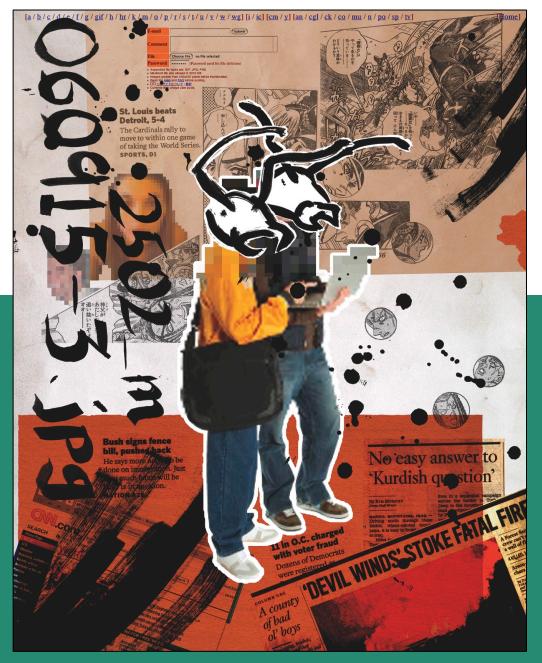

**Jonathan Cairns** 

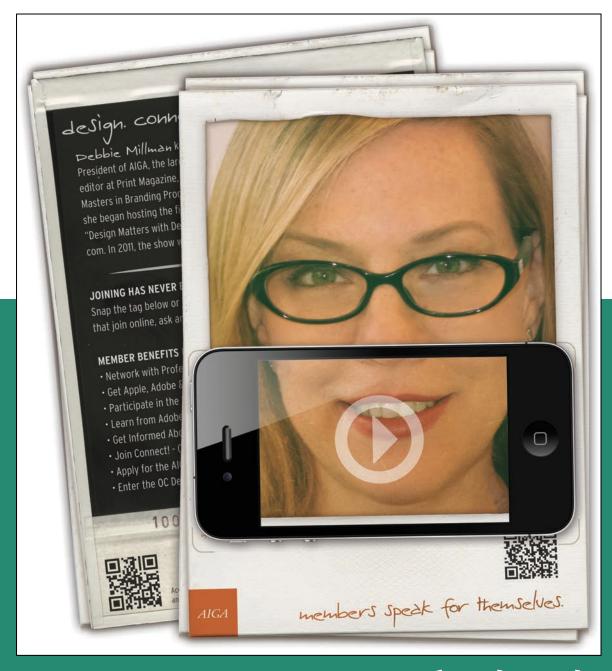

Members Speak for Themselves, 2012 Mark Edwards

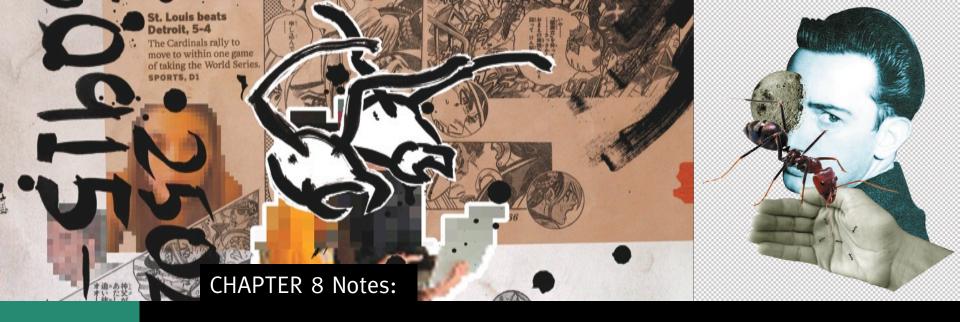

### **Non-Destructive Editing:**

Allows the user to manipulate digital images without harming original pixel data

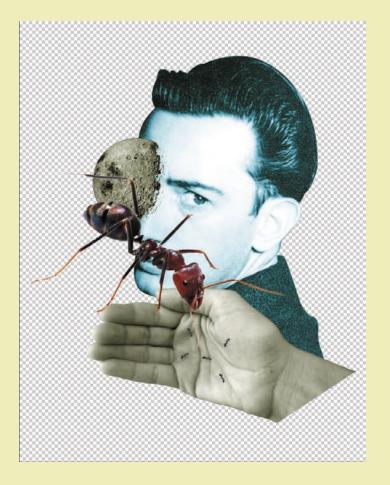

You'll create a collage of Dali based on his surrealist film with Luis Buñuel, *Un Chien Andalou*. It includes a hand, ants, and a photo of the moon from NASA. You will use the Pen tool to create a path around Dali's head, then convert it to a selection. The selection is then applied as a layer mask so that your image edits are non-destructive.

## WHAT YOU'LL MAKE Chapter 8